# **Lakeshore®**

## How to Order from Lakeshore

Lakeshore is a ClassWallet-approved partner for qualified EANS purchases. Just follow these **two-part** instructions to use your funds!

### Part 1: Lakeshore

- 1. Click [Lakeshore Website](https://eproservices.lakeshorelearning.com/?groupname=eans2022) or enter lakeshorelearning.com/EANS in your web browser.
- 2. Add the desired products to your cart.
- **3** Open your cart, then click **Request a Quote** to the left of the Order Summary.
- 4. Enter your e-mail address in the Additional **4**Recipients field at the top right.
- 5 Fill out your shipping information, then click Continue.
- 6. Fill out your billing information, then click Submit Quote. **6** Note: You will not be billed.
- 7. After receiving your quote by e-mail, save the quote as a PDF.
- 8. If you are tax-exempt, reply to the e-mail with your tax-exempt certificate. Note: If you are not tax-exempt, contact Lakeshore's Order Department to generate a quote: (800) 778-4456, Mon.-Fri., 9 am-9 pm, ET.

*For Lakeshore support, call (800) 428-4414, Mon.-Fri., 9 am-9 pm, ET*

#### **3** My Cart port | Request a Quote | Print **Order Summarv Your Price** Qty Total Subtotal \$1,859.00 \$169.00 \$1,859.00  $11 - 7$ Shipping **FREE** Apply Checkout

#### **Request a Quote.** low to request a quote **4** Fields in **bold** are required E-Mail **Quote Recipient E-Mail Additional Recipients 5** Shipping **First Name Last Name Phone Number** School/Institution Address<sub>2</sub> Address 1 State City Zip Country

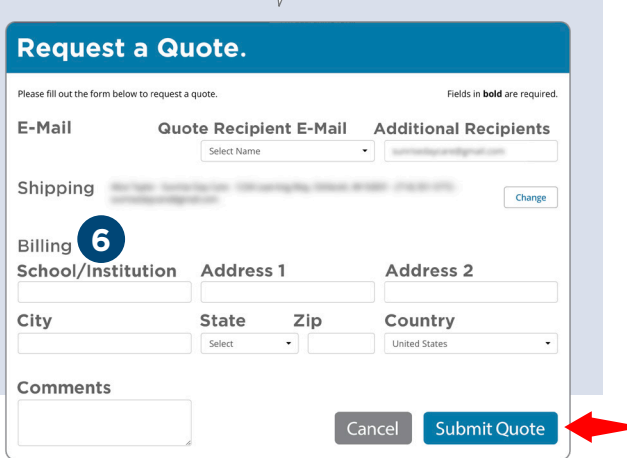

ted States

Continue

## Part 2: ClassWallet

- 1. Click [ClassWallet](https://app.classwallet.com/login) or enter https://app.classwallet.com/login in your web browser.
- **Pay vendor PAY VENDOR**
- 2. Click Pay Vendor.
- 3. Select Lakeshore Learning as the vendor.
- 4. Upload the PDF quote from Lakeshore, then follow the prompts to enter your transaction details!

*For ClassWallet support, call (877) 969-5536, Mon.-Fri., 8 am-8 pm or Sat., 10 am-4 pm, ET*